**[冯斯毅](https://zhiliao.h3c.com/User/other/0)** 2008-12-25 发表

```
适用WX5002版本:Comware Software, Version 5.20, Release 1106P01
适用iMC UAM版本:V3.60-E6102
适用iNode版本:V2.40-R0319以上版本,要求支持Portal认证
 一、组网需求
WX5002、WA2110、H3C POE交换机、便携机(安装有11b/g无线网卡)、iMC服务器
二、组网图
            192.168.100.10
                                                 192.168.1.9
                                                 WX5002
                       iMC
                                  Trunk
                    VLAN 100
                                       VLAN 1.2
                                   交换机
                          VLAN<sub>1</sub>
                        WA2110 VLAN1接口地址为192.168.1.254
                                   VLAN2接口地址为192.168.2.254
                无线客户端
                                   VLAN100接口地址为192.168.100.254
WX5002的IP地址为192.168.1.9。
交换机为三层交换机,交换机上VLAN1、2、100的接口地址分别是192.168.1.254、192.168.2.254和1
92.168.100.254。
WA2110在VLAN 1, WX5002和交换机之间为Trunk, 通过VLAN1、2。
无线客户端属于VLAN 2,网关在交换机上为192.168.2.254。
iMC服务器在VLAN100,地址为192.168.100.10。
本例中WA2110的序列号为210235A22W0077000088。
SSID的名称为wlan-ead。
三、WX交换机的典型配置
#
version 5.20, Release 1106P01
#
sysname H3C
#
domain default enable isp
#
portal server newp ip 192.168.100.10 key portal url http://192.168.100.10
portal free-rule 0 source any destination ip 192.168.2.0 mask 255.255.255.0
#
vlan 1
#
vlan 2
#
radius scheme radius1
server-type extended
primary authentication 192.168.100.10
primary accounting 192.168.100.10
key authentication h3c
key accounting h3c
user-name-format without-domain
nas-ip 192.168.1.9
#
domain isp
authentication portal radius-scheme radius1
authorization portal radius-scheme radius1
accounting portal radius-scheme radius1
access-limit disable
state active
idle-cut disable
self-service-url disable
```
**WX5002与iMC配合实现Portal EAD认证功能的典型配置**

```
domain system
access-limit disable
state active
idle-cut disable
self-service-url disable
#
dhcp server ip-pool 1
network 192.168.1.0 mask 255.255.255.0
gateway-list 192.168.1.254
expired day 3
#
dhcp server ip-pool 2
network 192.168.2.0 mask 255.255.255.0
gateway-list 192.168.2.254
expired day 3
#
wlan rrm
dot11a mandatory-rate 6 12 24
dot11a supported-rate 9 18 36 48 54
dot11b mandatory-rate 1 2
dot11b supported-rate 5.5 11
dot11g mandatory-rate 1 2 5.5 11
dot11g supported-rate 6 9 12 18 24 36 48 54
#
wlan service-template 2 clear
ssid wlan-ead
bind WLAN-ESS 2
authentication-method open-system
service-template enable
#
interface NULL0
#
interface Vlan-interface1
ip address 192.168.1.9 255.255.255.0
#
interface Vlan-interface2
ip address 192.168.2.9 255.255.255.0
portal server newp method direct
#
interface GigabitEthernet1/0/1
port link-type trunk
port trunk permit vlan all
#
interface GigabitEthernet1/0/2
port link-type trunk
port trunk permit vlan all
#
interface M-Ethernet1/0/1
#
interface WLAN-ESS2
port access vlan 2
#
wlan ap ap1 model WA2100
serial-id 210235A22W0077000088
radio 1
 service-template 2
 radio enable
#
ip route-static 0.0.0.0 0.0.0.0 192.168.1.254
#
dhcp enable
#
user-interface aux 0
user-interface vty 0 4
```
# return

### **四、iMC配置**

**1、配置Portal Server.**

**步骤1、配置设备信息**

配置设备信息,主要有:

IP地址:Station连接的WX5002上Wlan-ESS口所属vlan的三层口IP地址。本例中为192.168.2.9。

版本: portal 2.0

密钥:WX5002上配置的portal server 的密钥。本例中为"portal"。

注意:

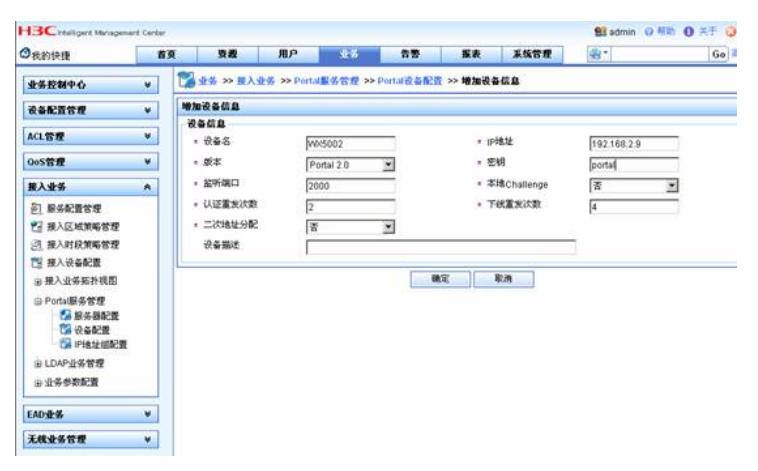

#### **步骤2、增加IP地址组**

增加的ip地址组是指Station接入后获得的IP地址所属的网段,本例中Station获得的IP地址是192.168.2. 0/24, 所以这里添加的ip地址组就是从192.168.2.1 到192.168.2.254。

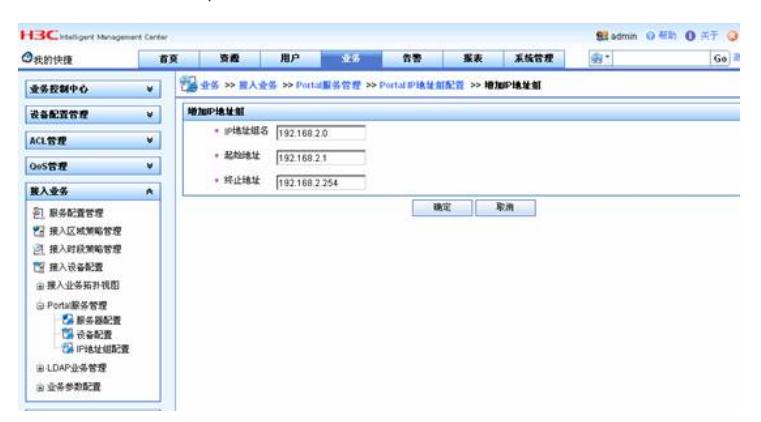

#### **步骤3、配置端口管理信息**

主要配置端口组名和IP地址组,IP地址组选择步骤1中增加的IP地址组名。

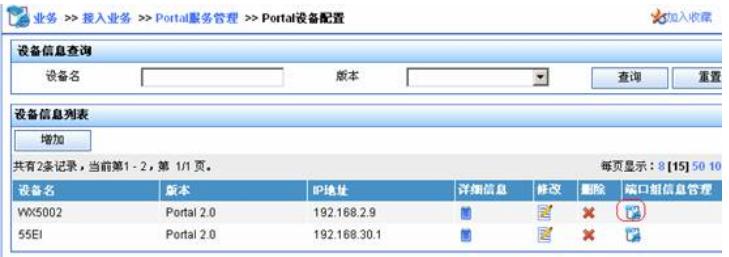

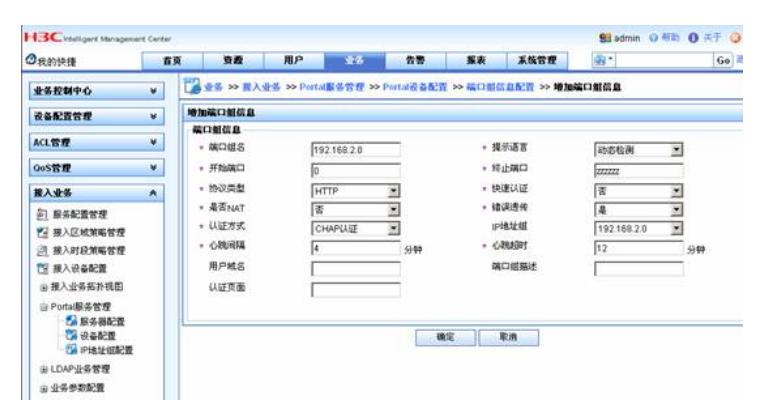

# **步骤4、配置生效**

配置完毕后,点击配置生效。

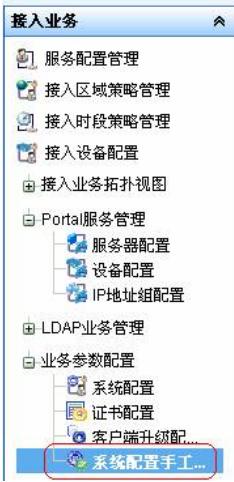

## **2、接入设备配置**

在接入设备配置中将接入设备的IP地址加入。

保证设备的管理IP 192.168.1.9在添加的接入设备地址范围内192.168.1.1-192.168.1.254。 保证添加的接入设备的共享密钥与设备的配置一致,本例中为"h3c"

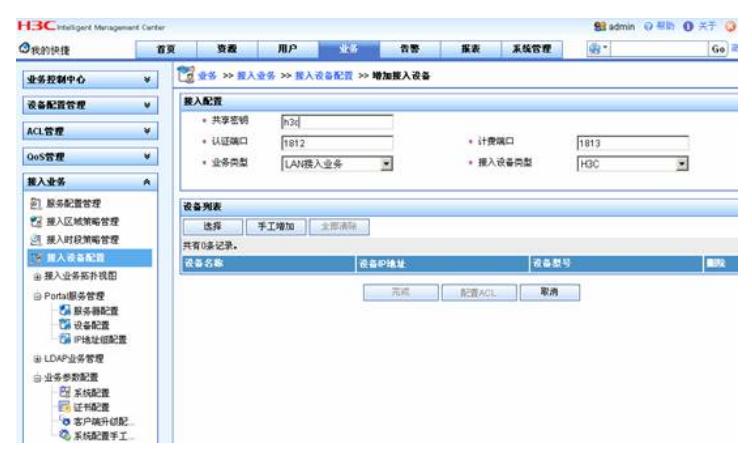

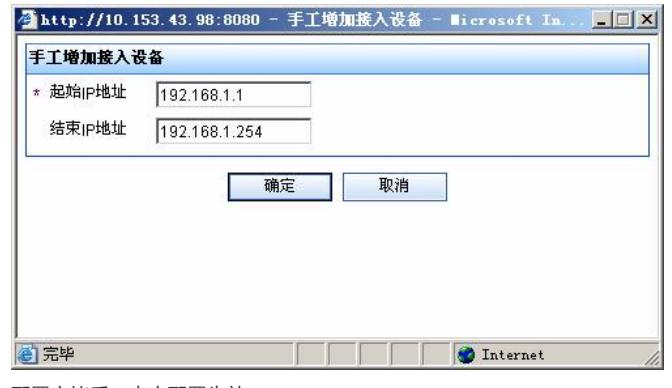

配置完毕后,点击配置生效。

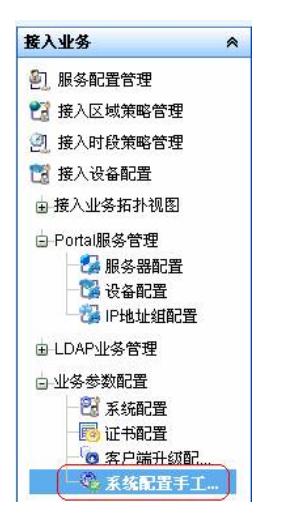

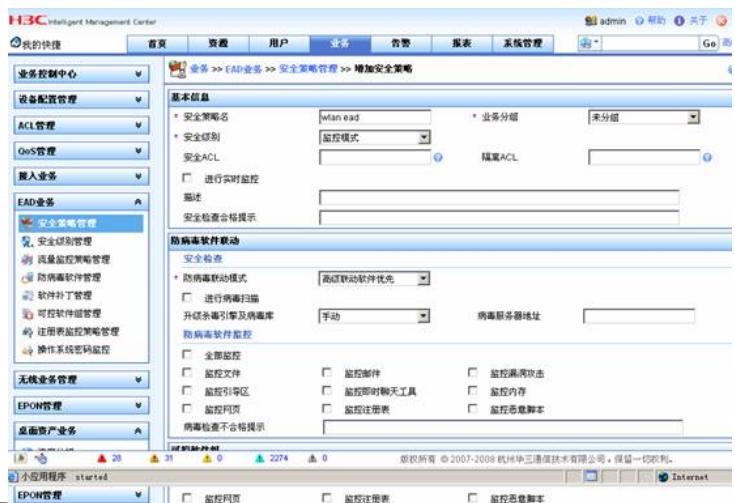

**3、安全策略配置 4、服务配置**

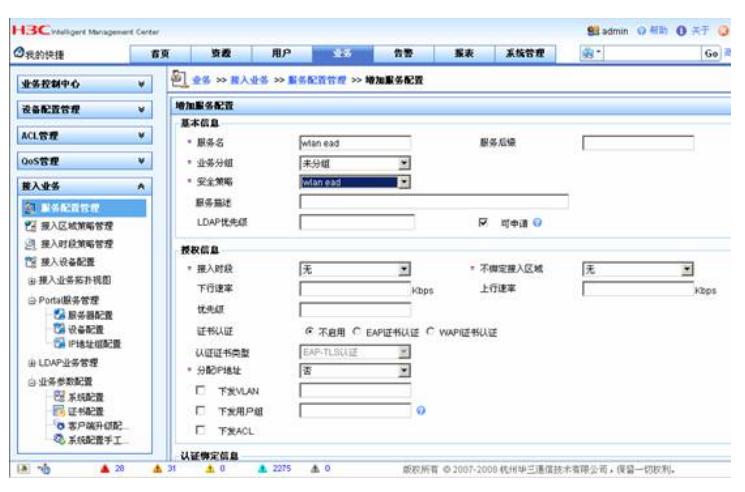

## **5、用户帐户配置**

先增加平台用户

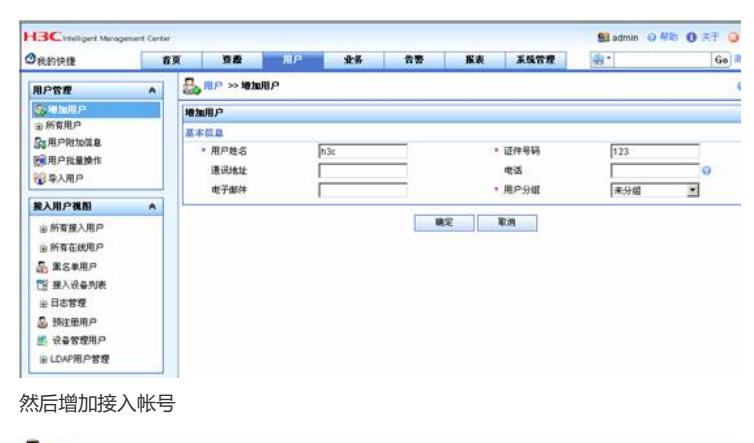

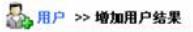

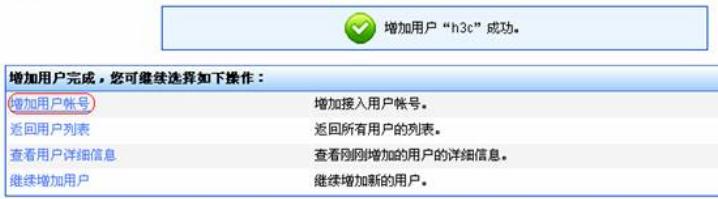

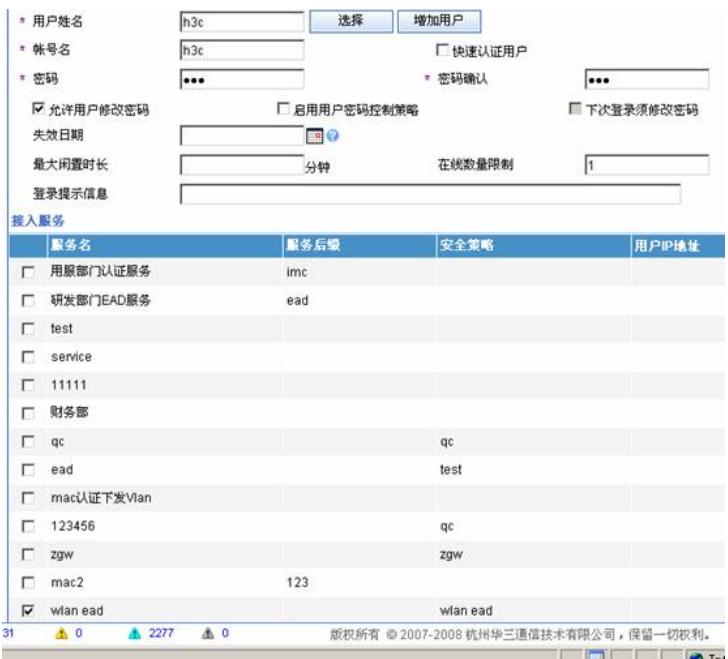

# **6、验证结果**

**步骤1、连接SSID"H3C-Portal",自动获取192.168.2.0/24网段地址。**

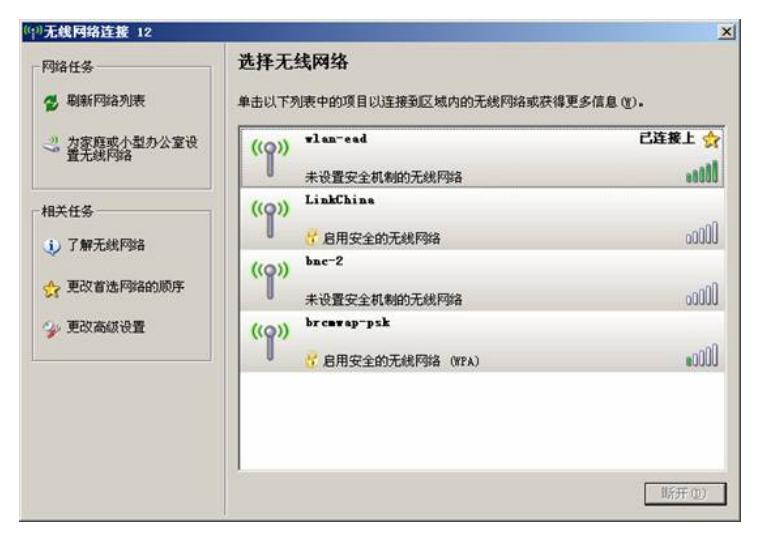

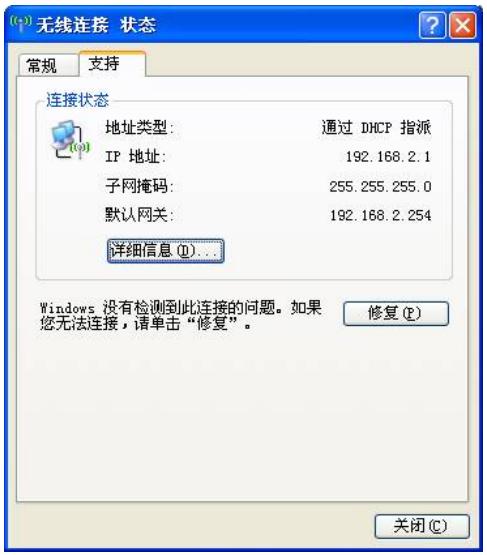

**步骤2、通过iNode发起认证,身份认证后会自动检查客户端安全状态。**

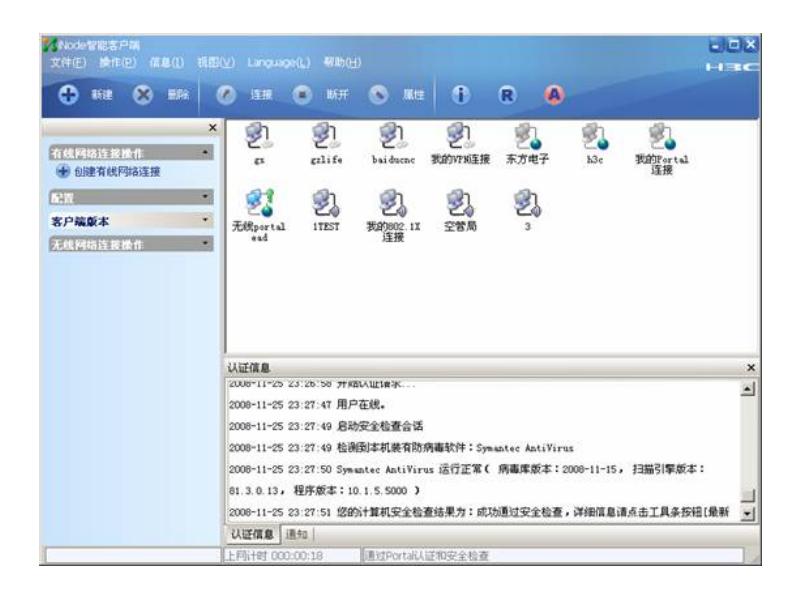

### **7、FAQ**

1、默认情况下,Portal可以让广播报文和组播报文通过,所以未通过认证前Station也可以通过DHCP Server获得IP地址。

2、在未通过认证前,Station上线后应可以Ping通portal server.

3、需要添加开放整个客户端网段的Portal Free规则:

[wx5002] portal free 0 source ip any destination ip 192.168.2.0 mask 24

本例中要添加开放目的地址为客户端网段192.168.2.0/24的Portal Free rule。

4、如果通过DNS Server获取IP地址后上网,还需增加一条Portal Free规则:

[wx5002] portal free 1 source any destination ip 202.1.1.1 mask 32

202.1.1.1为DNS Server的IP地址。

5、AP和Station要在不同的网段,因为如果AP和Station在同一网段,在此网段启用Portal认证后会影 响AP的注册。

6、AC radius scheme中一定要配置server-type extended。